September 2023

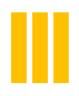

Competitions: Using Photoentry

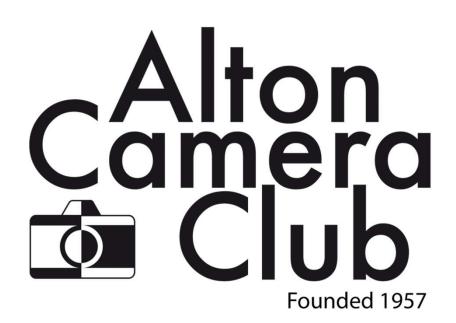

### Introduction

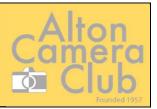

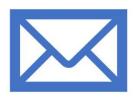

## We are no longer using bespoke software and emails:

No longer available for the club to use

This required pre-processing and local checking of images

Entrants needed to confirm entries had been received and could only send in a small time window

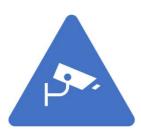

## We will be using Photoentry, which is used by camera clubs across the country:

Images are loaded via the website

Images are checked for compliance to rules immediately

Entrants can change their entries up to the closure date for the competition

Scores are also recorded in photoentry, to be reviewed by the entrant at a later date

Entries for the season can be viewed on the app

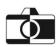

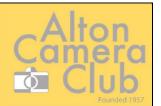

# What do you need to do?

- Pay your ACC subscription when you have paid you will be given a login to Photoentry (everyone will get one – even if you don't intend to enter any competitions)
- Login to Photoentry via the website
- Select the correct competition
- Upload your images
- Ensure your images have been accepted
- Attend the judging evening
- Review your scores on the website

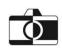

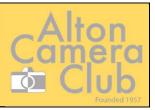

### Registration for Photoentry

- You will receive an email with your login details and also a direct link to photoentry
- FOLLOW THE LOGIN INSTRUCTIONS IN THE EMAIL

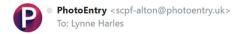

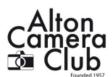

PhotoEntry

Dear Lynne Harles

Your photographic club or society, Alton Camera Club, has decided to use the PhotoEntry System for managing entries into competitions. Please log on using the following information:

URL: <a href="https://compent.photoentry.uk/compent">https://compent.photoentry.uk/compent</a>

User ID: lynne.harles@yahoo.co.uk

Temporary Password: xad-kif-kit-wit (enter in lowercase, including the hyphens)

The above password has been randomly generated. Once you have logged in you will be asked to change it to one of your choice.

You can find useful information in the FAQs section on the website, or contact your Competition Secretary with any queries.

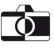

16

## Logging in

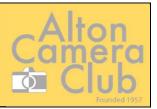

Change your password ...

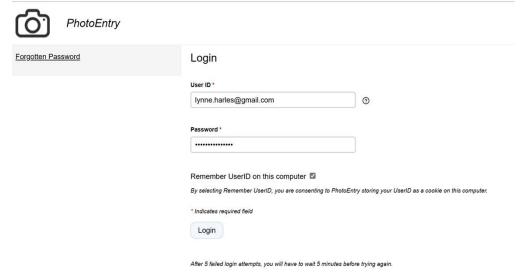

Make sure you enter a valid password

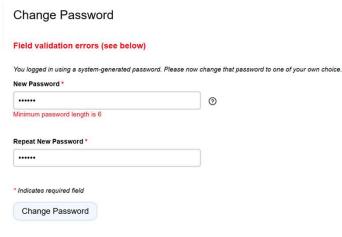

Passwords are stored using a strong slow irreversible hash, making them virtually impossible to retrieve. They are never logged, and will never be divulged to anyone. However it is good security practice to not use the same password for multiple applications, and to avoid the use of readily guessable passwords.

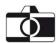

## Entering an image

You will then be able to enter using the URL in the email or via the website – from here:

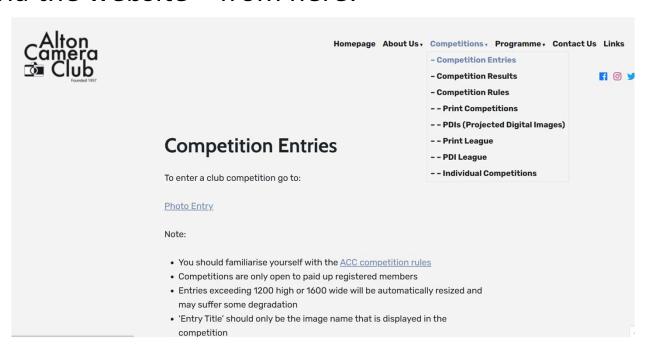

## Entering an image

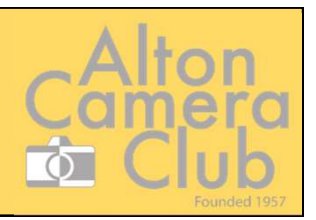

#### Select the competition you are entering:

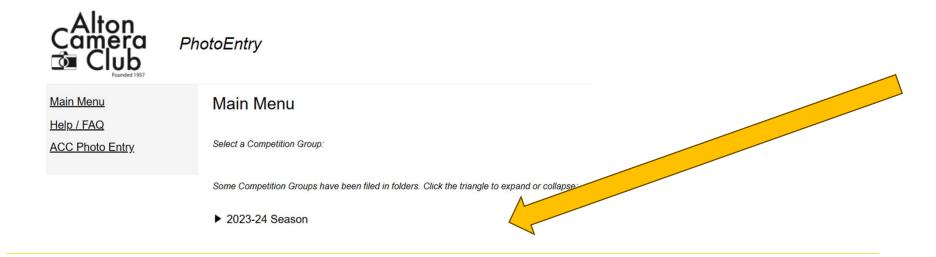

Some Competition Groups have been filed in folders. Click the triangle to expand or collapse:

▼ 2023-24 Season

PDI League

Print League

PDI Challenge

Print Challenge

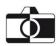

## Select the competition

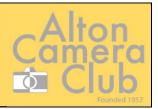

#### Select the competition to enter:

#### Test PDI 1

Click on this button to show a consolidated view of all your entries:

Show Your Entries in this Group

Or click on the name of a competition to create, modify or view entries for an individual competition:

| Competition | Status | Close Date      | Judge | Comment          |
|-------------|--------|-----------------|-------|------------------|
| Test comp 1 | Judged | Sun 30 Jul 2023 |       | Committee Test   |
| Test comp 2 | Judged | Sun 30 Jul 2023 |       | Committee Test 2 |
| Test comp 3 | Open   | Sun 6 Aug 2023  |       | Committee Test 3 |

As you can see there is only one here available to enter (Test comp 3) – the first 2 have already been run and judged

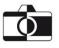

## Select the competition

Select the Open competition and you will see the details for the image and a button at the bottom to add your images

>> Test PDI 1

#### Test comp 3

Status Open Close Date Sun 6 Aug 2023 Your Class Club Members Maximum Entries Allowed Width 1600, Height 1200 **Target Dimensions** Maximum Image Size 10 MB Colour Profile sRGB IEC61966-2.1 Colour Profile Enforcement Warn if incorrect Committee Test 3 Comment

You do not have any Entries in this Competition.

Add New Entry

## Add your entry

Add the title (YOUR NAME and OTHER IDENTIFIERS ARE NOT REQUIRED) – update any other fields and press "Add This Entry"

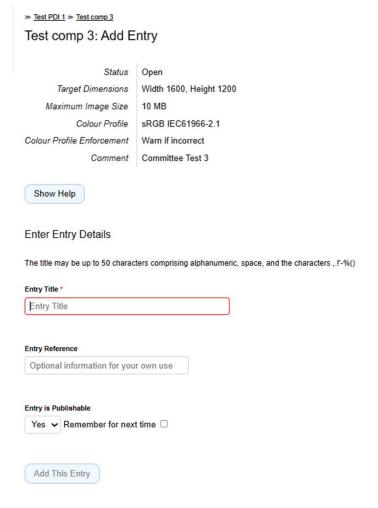

## Add your entry

» Test PDI 1 » Test comp 3

Test comp 3: Add Entry

Status Open

Target Dimensions

Width 1600, Height 1200

Maximum Image Size

10 MB

Colour Profile

sRGB IEC61966-2.1

Colour Profile Enforcement

Warn if incorrect

Commen

Committee Test 3

Show Help

#### **Enter Entry Details**

The title may be up to 50 characters comprising alphanumeric, space, and the characters ,.!'-%()

#### Entry Title \*

This is a test entry!

#### Entry Reference

my photo

#### Entry is Publishable

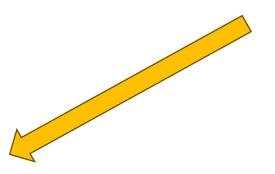

Complete the screen

Add This Entry

## Add the entry

» Test PDI 1 » Test comp 3

Upload New Image - This is a test entry!

#### Entry added - now upload the Image for this Entry

Competition Test comp 3

Status Open

Target Dimensions Width 1600, Height 1200

Maximum Image Size 10 MB

Colour Profile sR0

sRGB IEC61966-2.1

Colour Profile Enforcement

Warn if incorrect

Comment Committee Test 3

Show Help

Select a JPEG image to upload.

Choose JPEG...

You can then select an image to upload:

## Upload the image

Comment

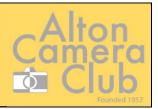

» Test PDI 1 » Test comp 3

#### Upload New Image - This is a test entry!

Status Open

Target Dimensions Width 1600, Height 1200

Maximum Image Size 10 MB

Colour Profile SRGB IEC61966-2.1

Colour Profile Enforcement Warn if incorrect

Committee Test 3

Once you have selected the image – YOU MUST HIT THE UPLOAD IMAGE BUTTON

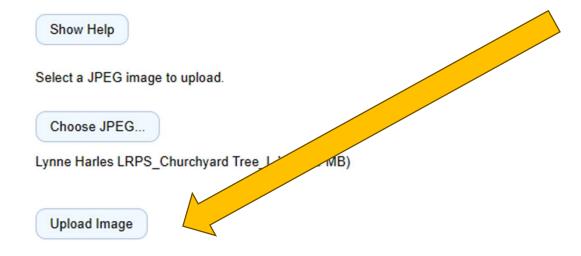

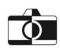

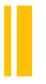

## Image added successfully

- A thumbnail of your image will be shown to confirm it has uploaded successfully and you should see the green OK.
- Any issues will be highlighted You can delete this image and upload a different version (or a completely new image) up to the point that the competition is "Closed".

#### > Test PDI 1

#### Test comp 3

#### Image uploaded

| Status                     | Open                    |
|----------------------------|-------------------------|
| Close Date                 | Sun 6 Aug 2023          |
| Your Class                 | Club Members            |
| Maximum Entries Allowed    | 1                       |
| Target Dimensions          | Width 1600, Height 1200 |
| Maximum Image Size         | 10 MB                   |
| Colour Profile             | sRGB IEC61966-2.1       |
| Colour Profile Enforcement | Warn if incorrect       |
| Comment                    | Committee Test 3        |
|                            |                         |

You have reached the limit of 1 Entry in this Competition.

| # | lmage                                                                                                    | Details                          | Actions |
|---|----------------------------------------------------------------------------------------------------|----------------------------------|---------|
|   | The state of the state of the s | This is a test entry!            | Ø       |
| 1 |                                                                                                    | [my photo]<br>OK                 | Φ       |
|   | AL PARTY IN                                                                                                    | Publish<br>W:1600, H:1067, 2.0MB | Ŵ       |

## Image "issues"

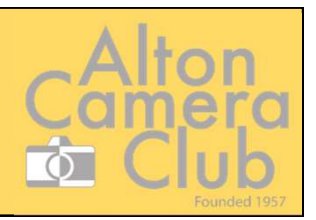

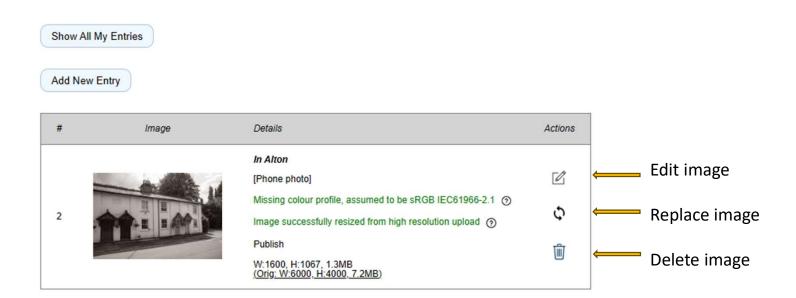

The above image has been uploaded, but Photoentry has had to make adjustments:

- If you are happy with this, you can leave it as is (all items are green)
  and it will be entered into the competition
- However, you could delete it and add a version with the corrections made yourself
- The top "edit" button allows you to change the title etc on the image

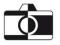

## Image not added to competition

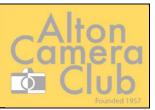

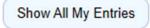

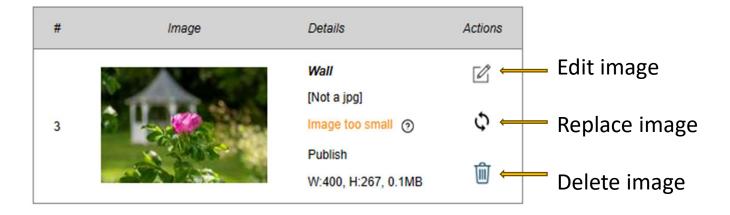

This image has **NOT** been accepted:

The image has been checked and is too small for the rules.

You can delete this image or replace the entry with another version that is the correct size

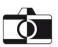

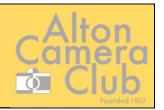

You have reached the limit of 3 Entries in this Competition.

Images added

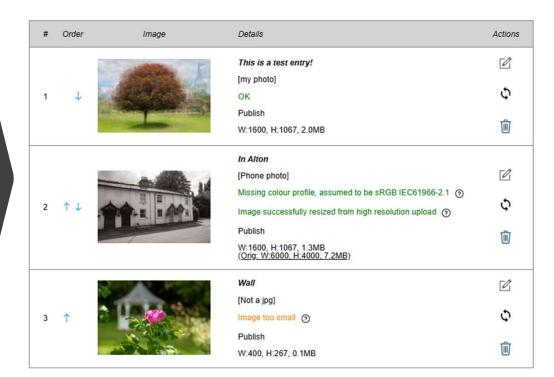

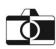

## Scored competitions

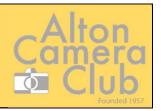

| # | Image | Details                                                 | Score | Award        |
|---|-------|---------------------------------------------------------|-------|--------------|
| 1 |       | Shadow of glass [No 1] OK Publish W:900, H:1200, 0.9MB  | 8     |              |
| 2 |       | Showroom dummies [No2] OK Publish W:1436, H:1200, 1.1MB | 10    | Second Place |

Once the competition has been scored – you will now be able to see your scores on Photoentry, along with any Award given for the image

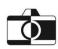